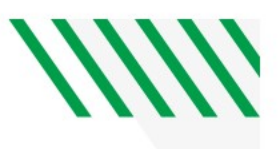

# PeopleSoft Budget Overview Report

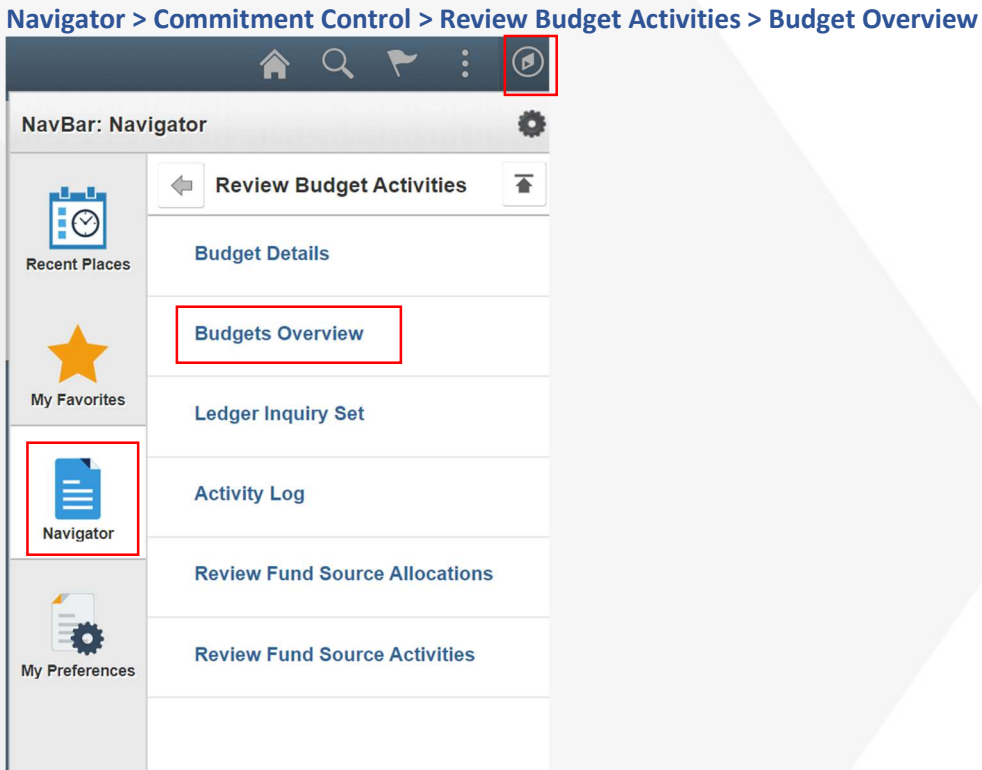

# Set up Inquiry Name > click Add a New Value Tab

#### **Budgets Overview**

Enter any information you have and click Search. Leave fields blank for a list of all values.

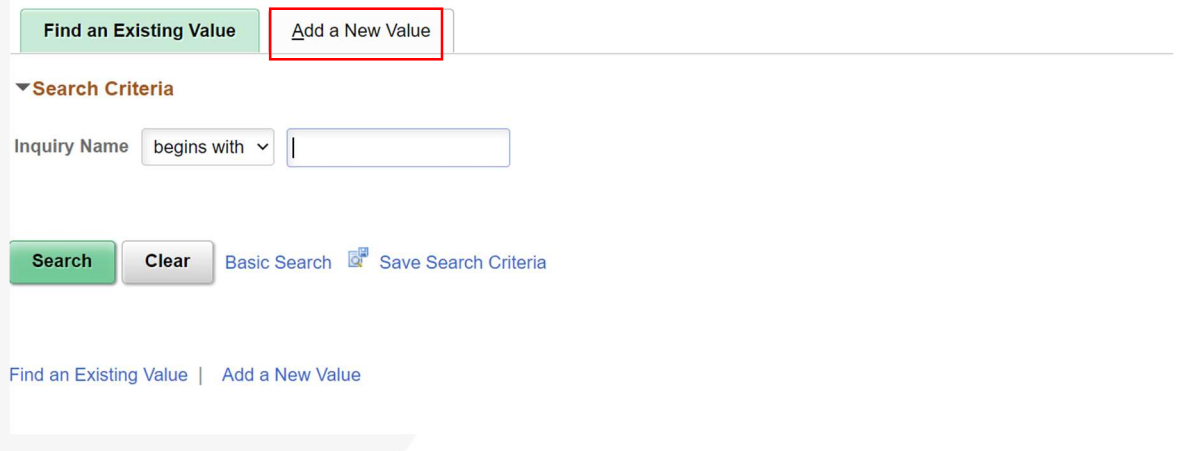

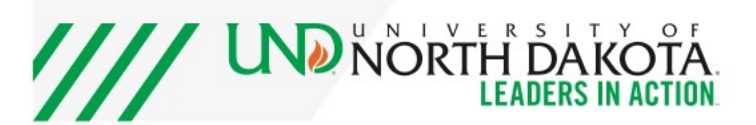

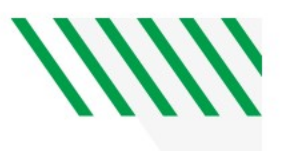

# **Budgets Overview**

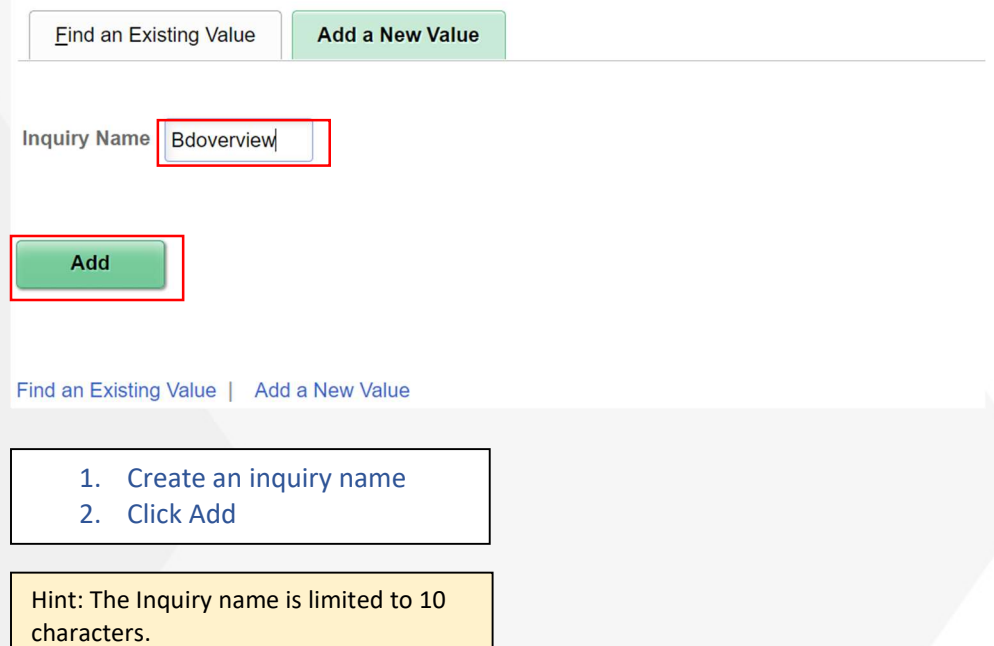

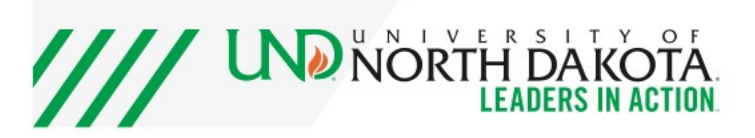

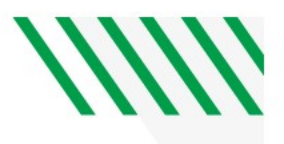

## Fill out screen as shown below

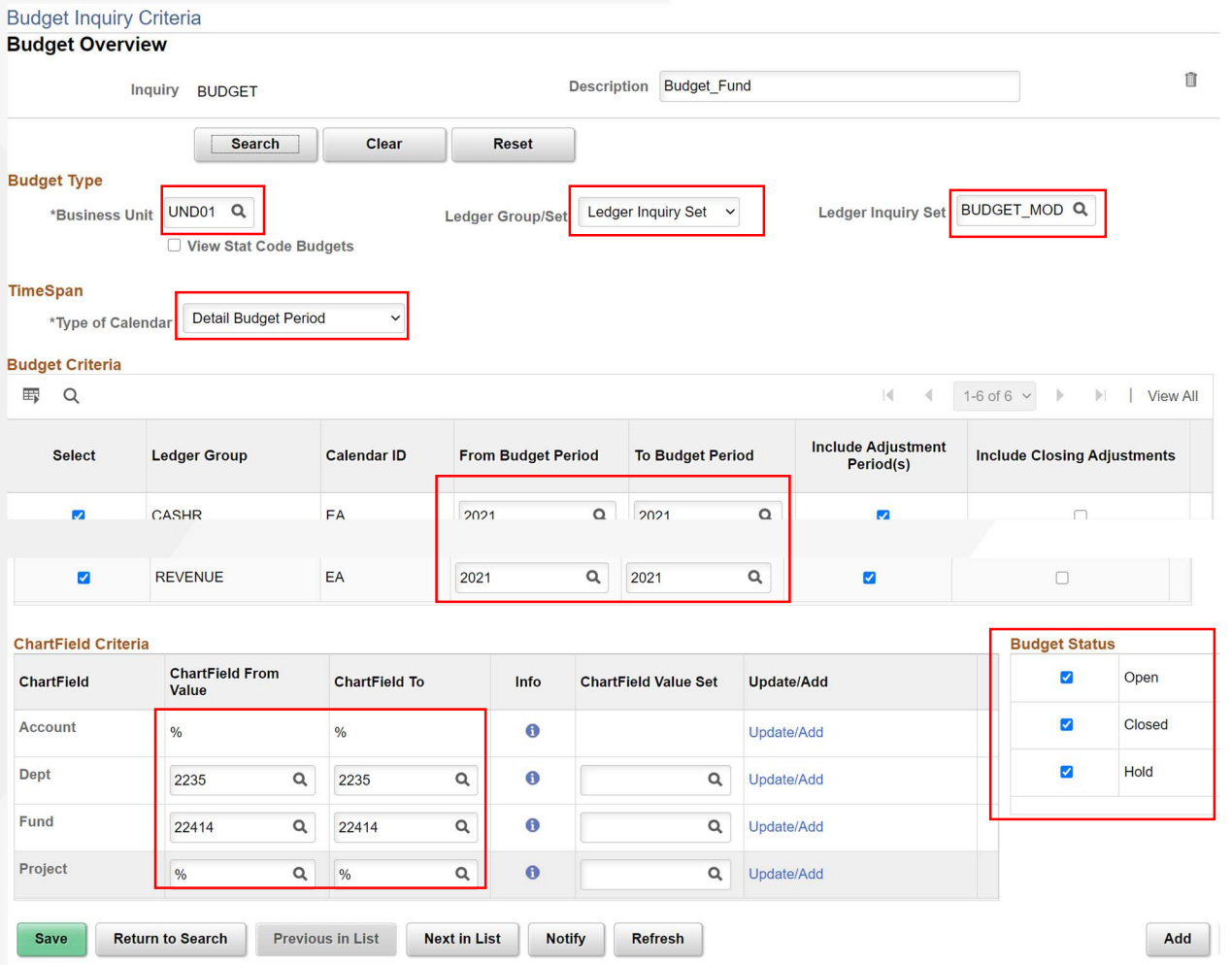

Click on Search at the top of the page when completed.

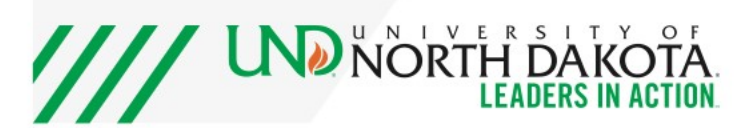

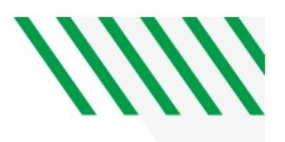

#### Click on account below

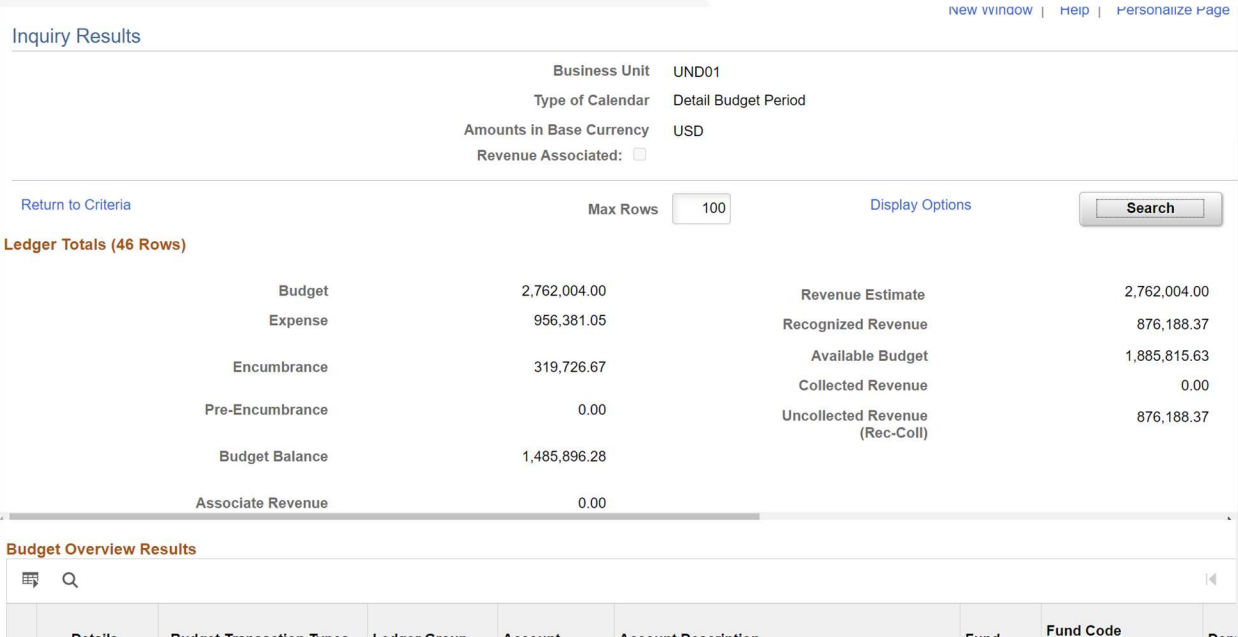

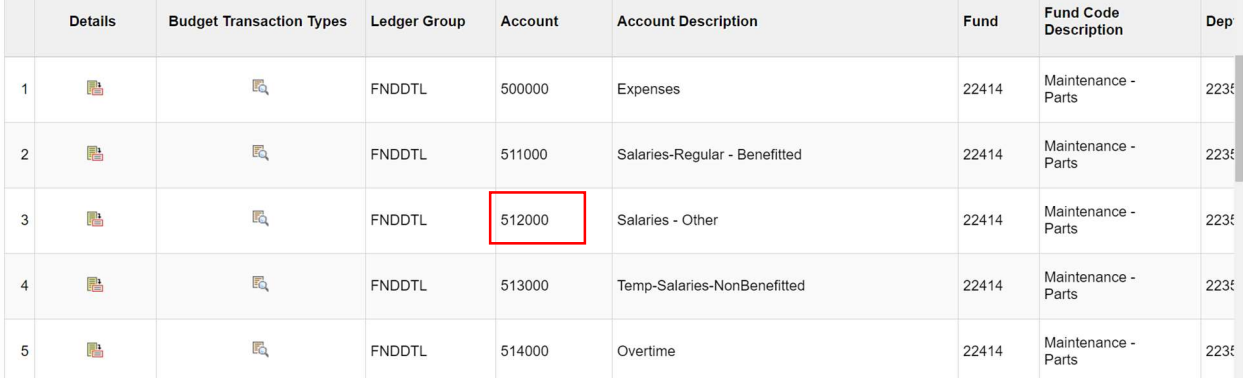

Hint: You will need to scroll to the far right to see the different links for budget, actual expenses, and encumbrance balances.

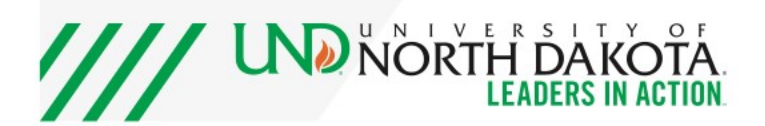

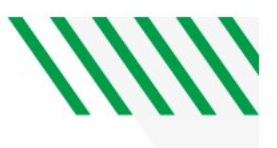

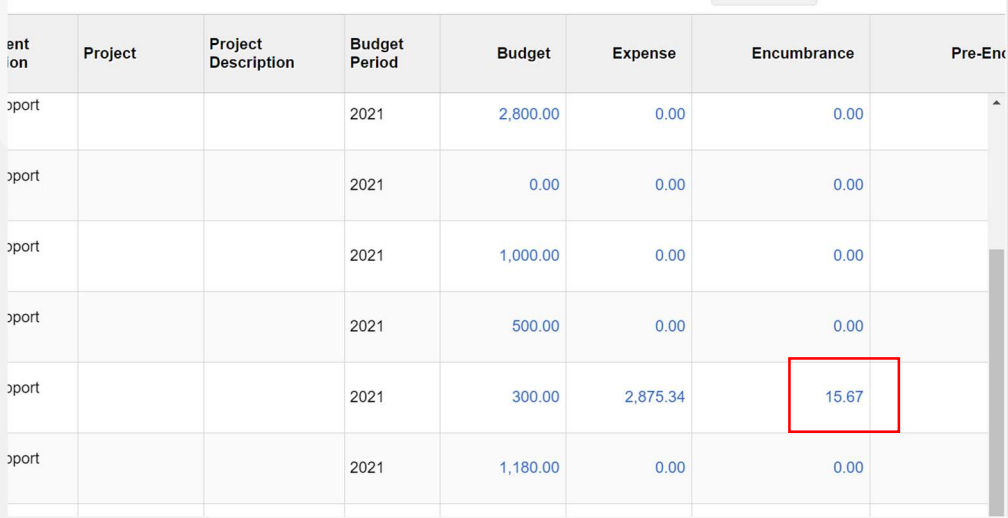

#### Click on the Encumbrance number to see the transactions

### Click the icon to download the information into Excel

**Activity Log** 

Ledger FNDDTL\_ENC

**Display open encumbrances only** 

**Activity Log**  $Q$ 

晋

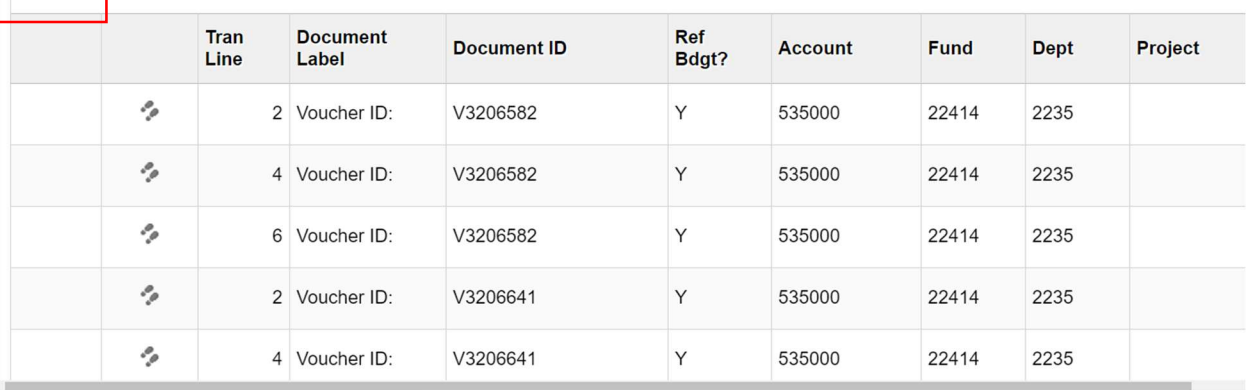

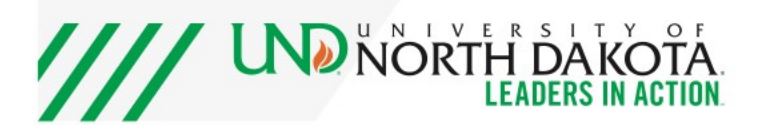